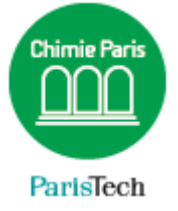

# FILESENDER

http://filesender.renater.fr

Résumé

FileSender par RENATER est un service de transfert sécurisé de fichiers volumineux à disposition des utilisateurs de la communauté de l'enseignement supérieur et de la recherche.

> Direction des Systèmes d'Information sos.chimie-paristech.fr

### **Principe**

FileSender offre un espace de stockage temporaire à destination des personnels des établissements et organismes membres de la communauté ainsi qu'aux interlocuteurs de leur choix. L'ensemble du service est accessible via une interface web. Un utilisateur peut :

- effectuer un dépôt rapide de fichier à destination d'un ou plusieurs correspondants.
- consulter ses fichiers déposés, les renvoyer à d'autres correspondants, les supprimer.
- envoyer une invitation à un correspondant afin que celui-ci dépose un fichier dans son espace.

### **Connexion**

Connectez-vous sur le service : **[http://filesender.renater.fr](http://filesender.renater.fr/)**

La connexion à l'application se fait en utilisant la fédération d'identité Education-Recherche. Pour ce faire, sélectionnez l'ENSCP dans la liste en haut à droite de la page puis cliquez sur « Connexion ».

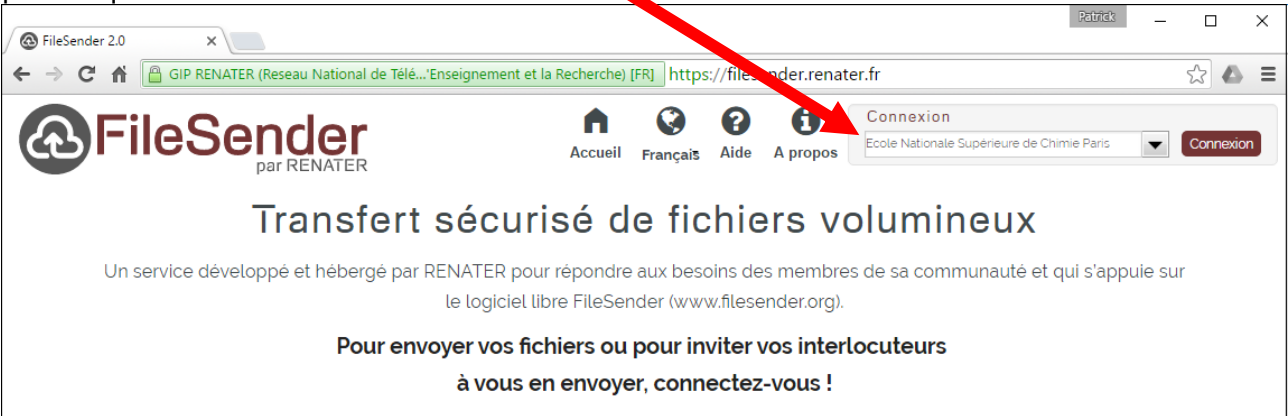

Utilisez les identifiants école (prenom.nom). Attention, si c'est la première fois que vous utilisez les services de la fédération d'identité, vous devez réinitialiser votre mot de passe via http://password.chimie-paristech.fr.

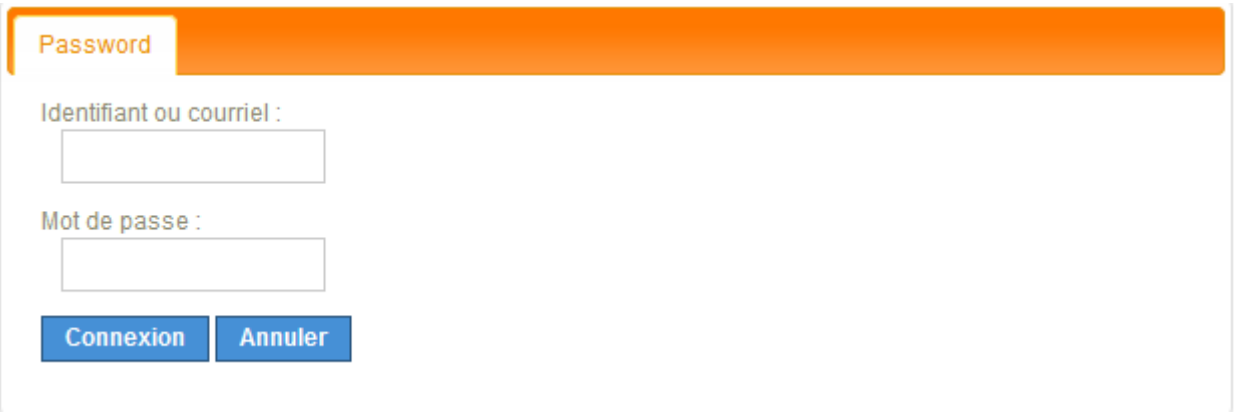

## **Ecran d'accueil**

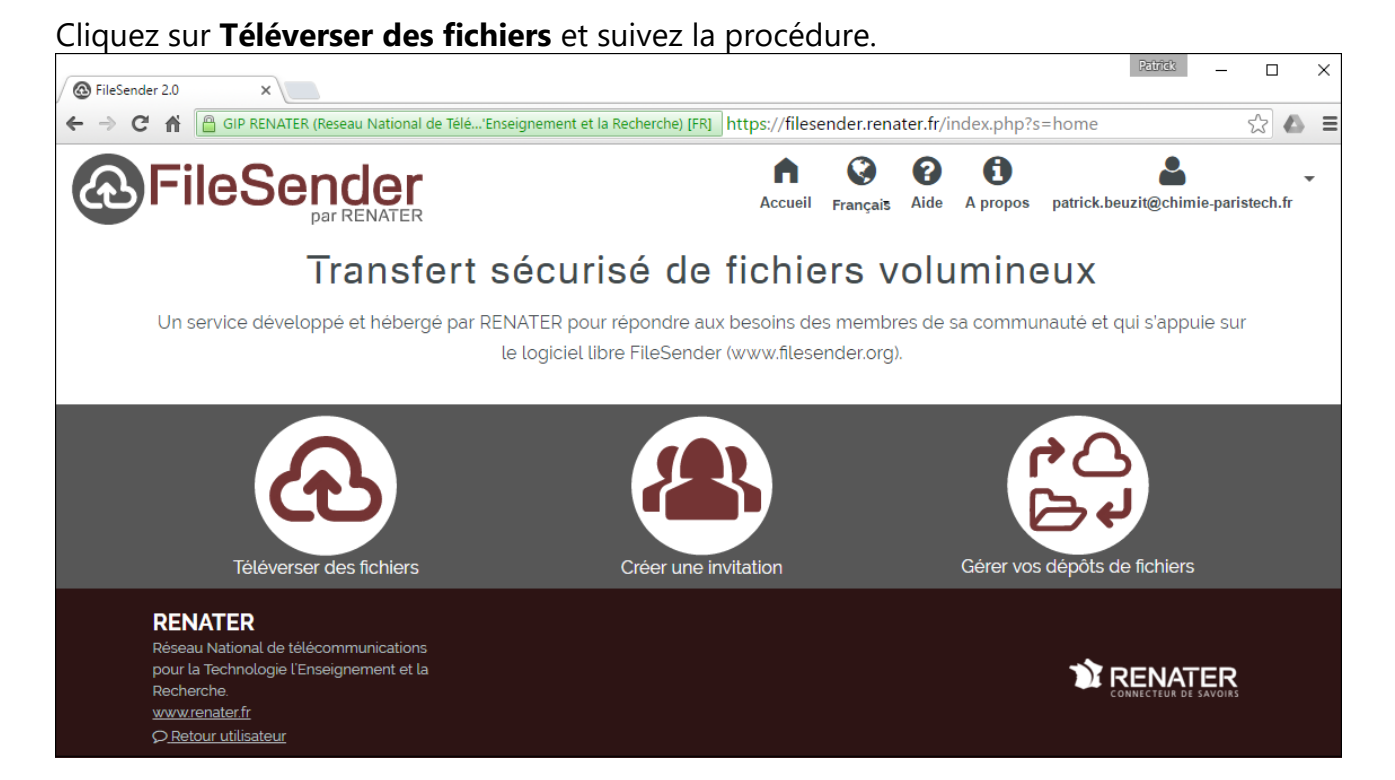

#### **Lancement du télé-versement**

Après avoir rempli les champs obligatoires, le bouton "**Envoyer**" apparaît. Si vous cliquez sur ce bouton, le transfert du fichier démarre.

Si votre fichier ne satisfait pas les conditions d'utilisation du service, un message d'erreur apparaitra (fichier trop lourd, quota épuisé, extension non acceptée).

Si le transfert du fichier est accepté, une fenêtre s'ouvre et une barre de progression vous informe de l'avancement du transfert.

La vitesse d'actualisation de la barre de progression dépend du débit de votre connexion Internet.

L'actualisation sera fréquente si vous êtes directement relié au réseau de RENATER. Si vous accédez au service depuis d'autres réseaux (résidentiels, hôtels …) il se peut qu'il faille plus de 30 secondes entre chaque actualisation. La barre peut donc mettre un certain temps avant de commencer à progresser.

**A la fin du dépôt, un email de notification (en français et en anglais) sera envoyé à vos correspondants avec un lien de téléchargement, la date d'expiration ainsi que votre message si vous en avez spécifié un. Vous recevrez une copie de ces messages. Vous recevrez un email de notification à chaque fois qu'un correspondant téléchargera votre fichier**.